メンバーズ(一般会員) 会員マイページからのご継続のお手続き方法

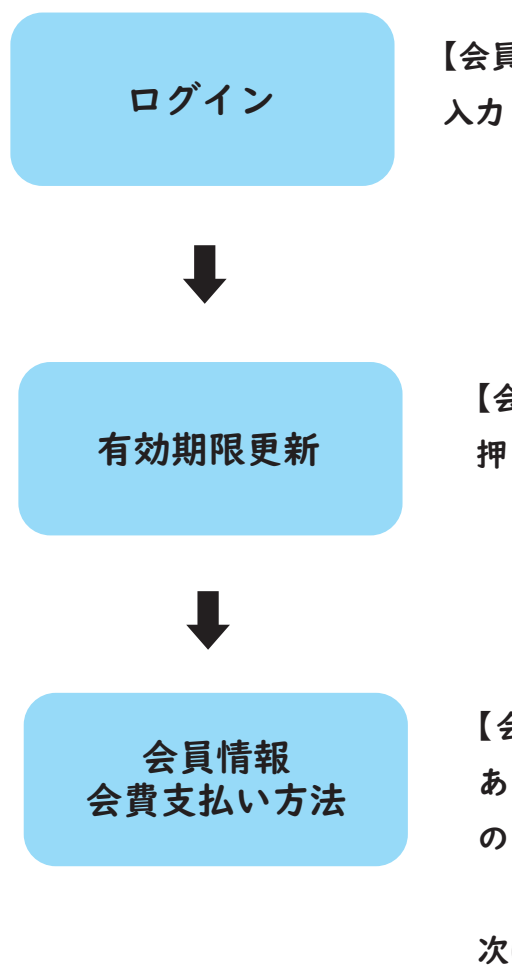

【会員登録された方はこちら】から、会員 ID とパスワードを 入力し、【ログイン】を押してください。

【会員手続きに関するメニュー】から、【有効期限更新】を 押してください。

【会員情報】の会費欄から、【DM 付き(郵送案内付き)】 あるいは【DM なし(郵送案内なし)・500 円クーポン付き】 のいずれかを選択してください。

次に同じ画面の【会費支払い方法】から、クレジットカード、 セブン - イレブン、その他コンビニよりご希望のお支払い 方法を選択して、【次に進む】を押してください。

\*選択したお支払い方法に従って、お手続きください。

会員証の有効期限は、ご来館の際に当館窓口で書き換えさせていただきます。

----------------------------------------------------------------------

----------------------------------------------------------------------